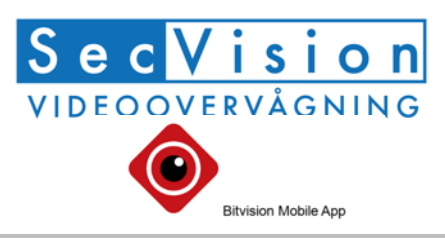

**Quick-guide til BitVision app til SecVision kameraer, XVR og NVR optagere.**

**Søg efter "Bitvision" der hvor du henter dine app's for at komme i gang. Det er gratis.**

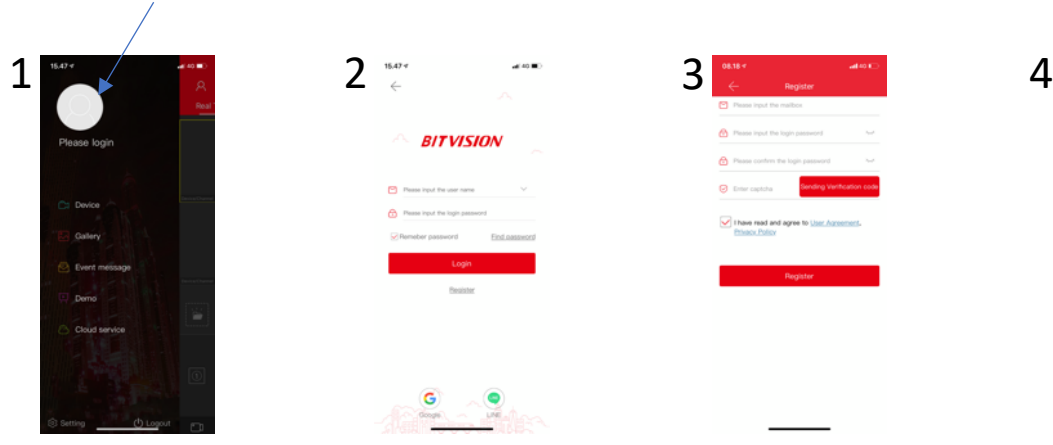

Tryk på menu knappen øverst til venstre. Klik på det grå logo.

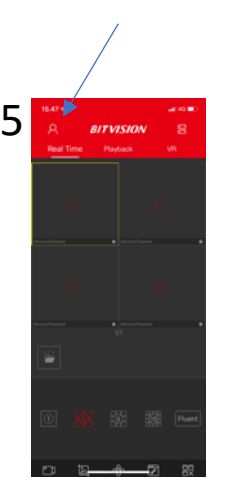

Din konto er nu oprettet og du er logget ind. Tryk på menu knappen igen.

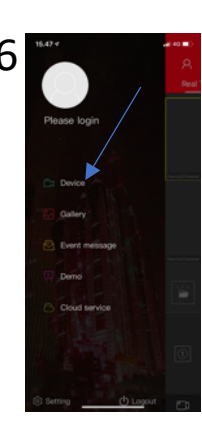

Udfyldt din e-mail og din kode. Der er forskel på små og store tegn. Du kan oprette en ny bruger ved at trykke: Registrer

**BITVISION** 

For at tilføje optageren til din app, så trykker du på "Device".

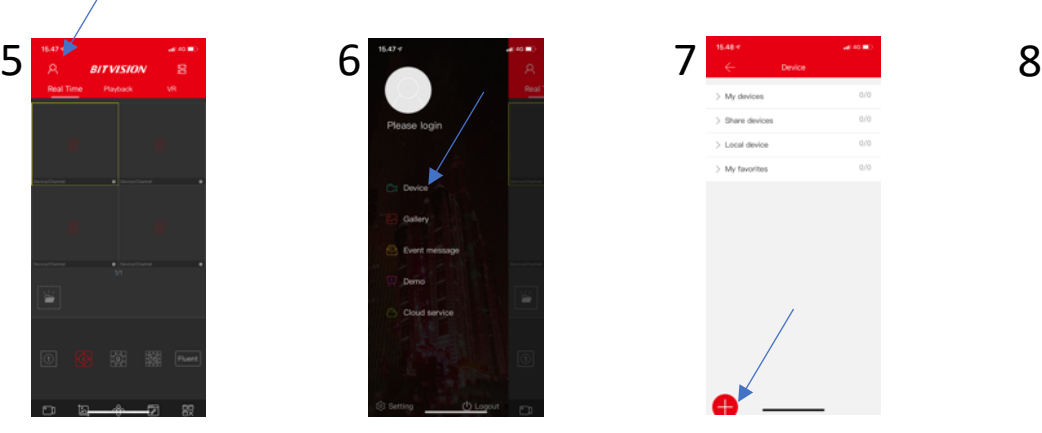

Ved registrering: Udfyld din e-mail, ønsket kodeord (8 tegn med både tal og bogstaver), bekræft valg af kode.

Tryk på + symbolet for at tilføje en optager.

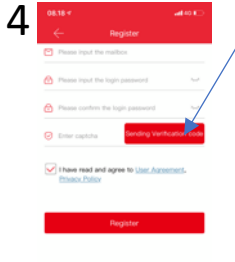

Når det er udfyldt, så trykker du på "Sending Verification code". Du har nu 60 sek. Til at indtaste den kode, som du modtager pr mail, i feltet "Enter captcha"

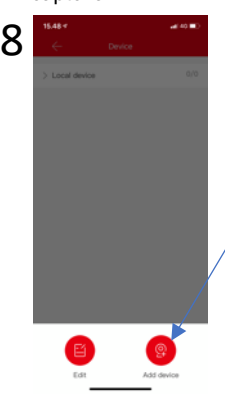

Her vælger du Add device

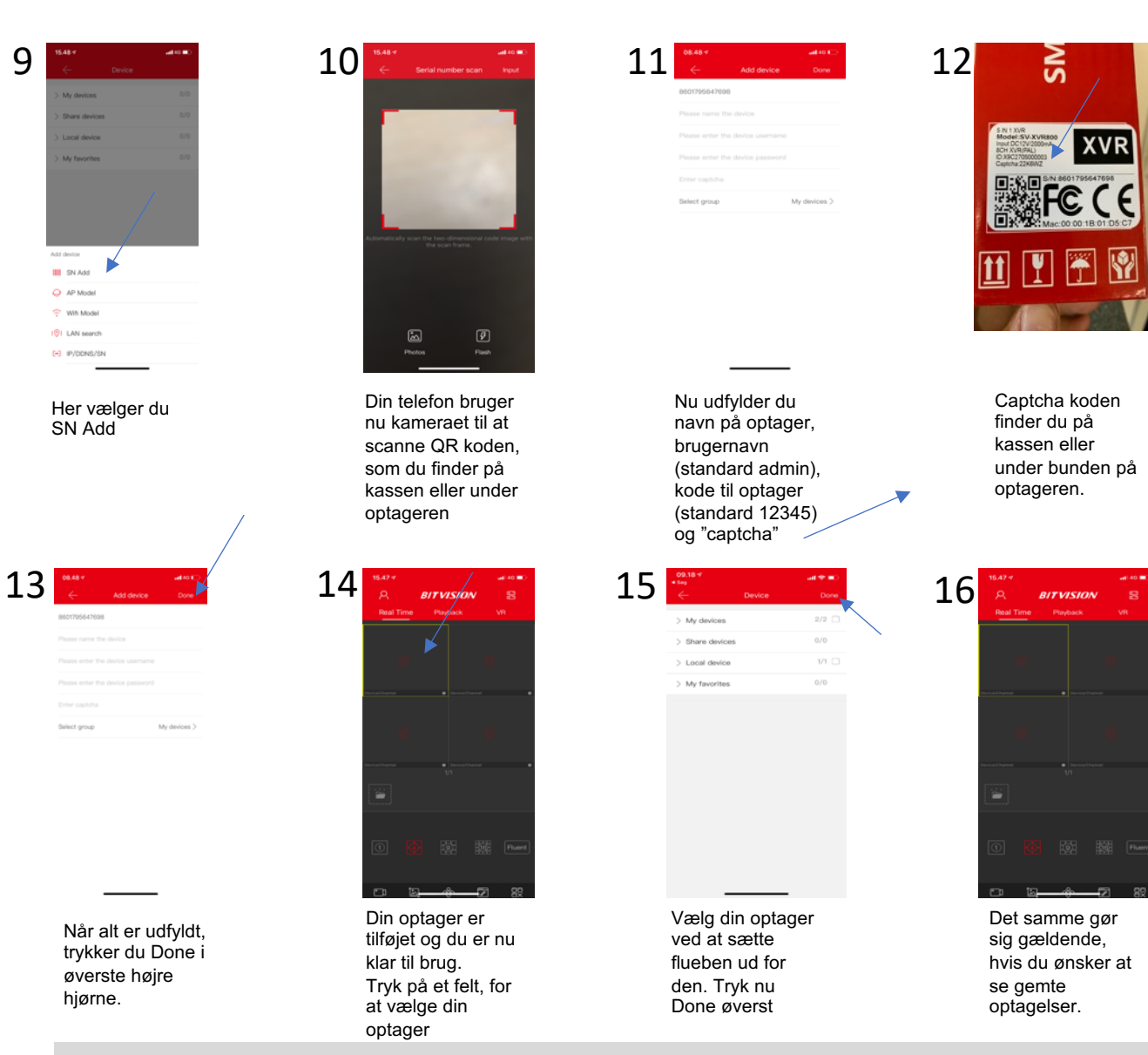

**Guide til at dele optager/kamera fra hovedbruger login Et kamera eller optager kan kun kodes ind på en bruger. Skal der være flere brugere på, skal disse tilføjes gennem hovedbrugeren eller logge ind med samme login. De skal starte med at oprette deres egen Bitvision bruger.**

 $x \vee n$ 

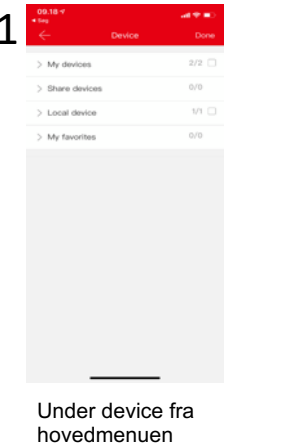

vælges enhed der ønskes at dele. Tryk på optageren. Under enheder tryk på "Share device"

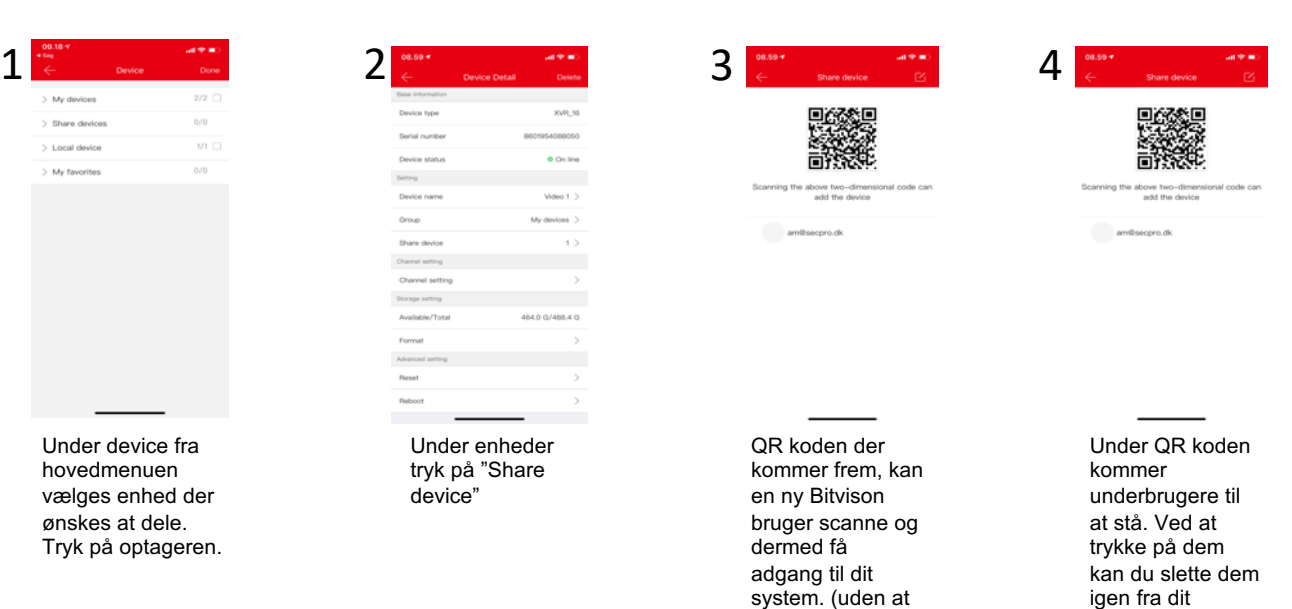

system.

kende koderne)